Search and download "VideoLink" in Apple App Store or Google Play Store.

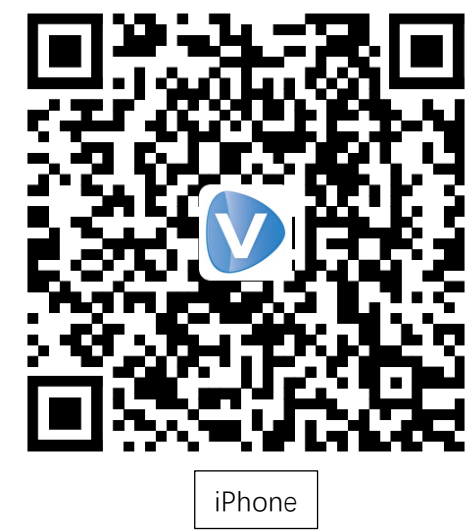

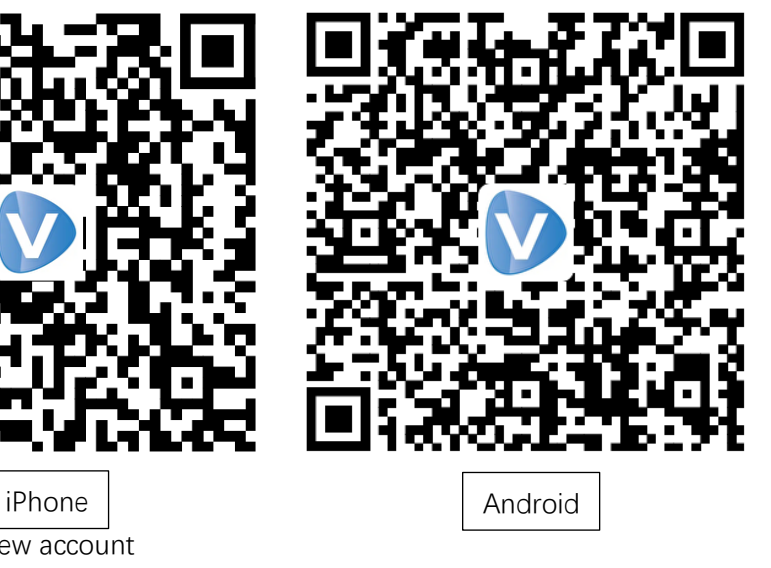

1. Register an new account

 $\triangleright$ 

 $\bigoplus$ 

Email

Forgot password?

Password

Agree 《User Agreement》And《Privacy policy》

**LOGIN** 

Register account

Hotspot mode

 $\odot$ 

2. Select your country or region

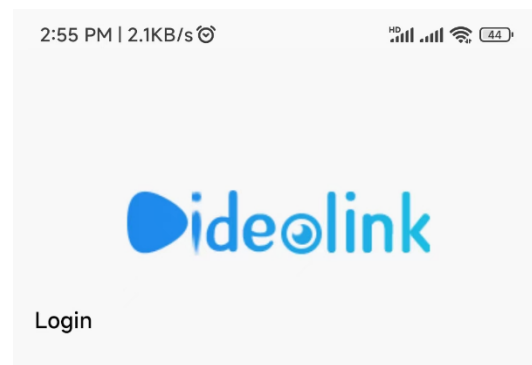

## 4:11 PM | 0.5KB/s © 8  $m \approx 50$  $\langle$ **Select Country/Region**

 $A$ <br> $B$ 

c

E

G

 $H$ 

K

L

 $\bar{z}$ 

Ukraine

 $\otimes$ 

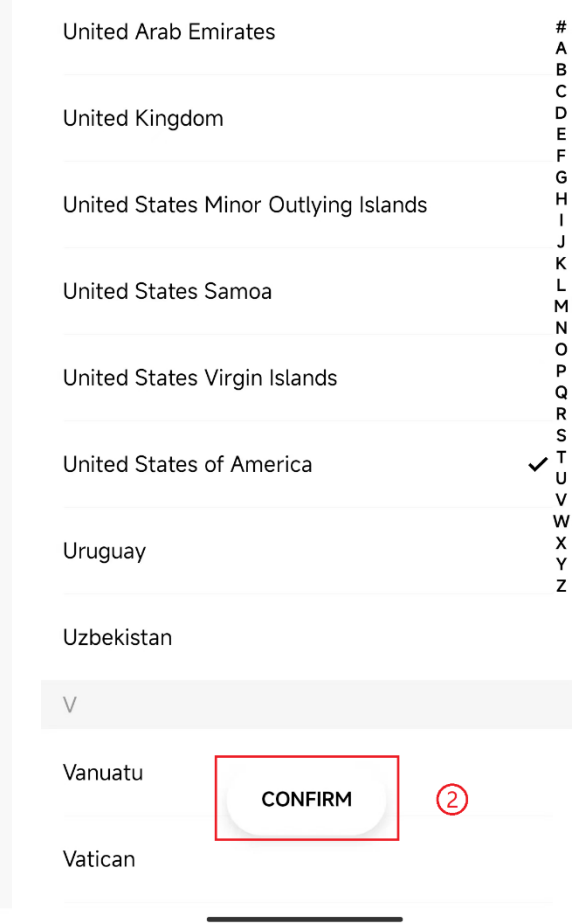

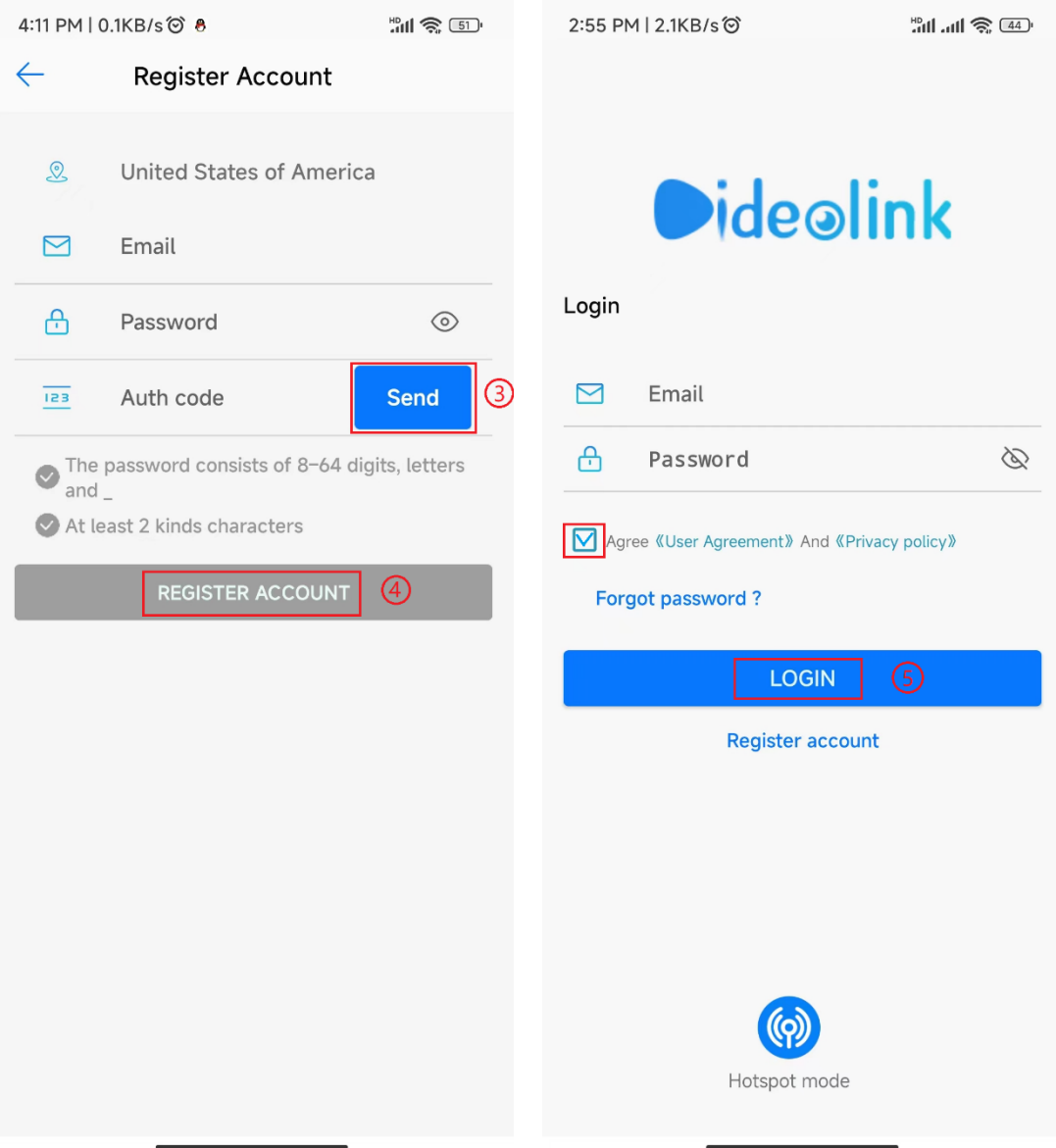

- 3. Input your email address and setup a password, tap **Send** to get the code by email, tap REGISTER ACCOUNT to finish registration.
- 4. Login with the email and password registered in previous step.
- 5. Visit camera web interface, enable P2P function. After a while it will show the QR code.

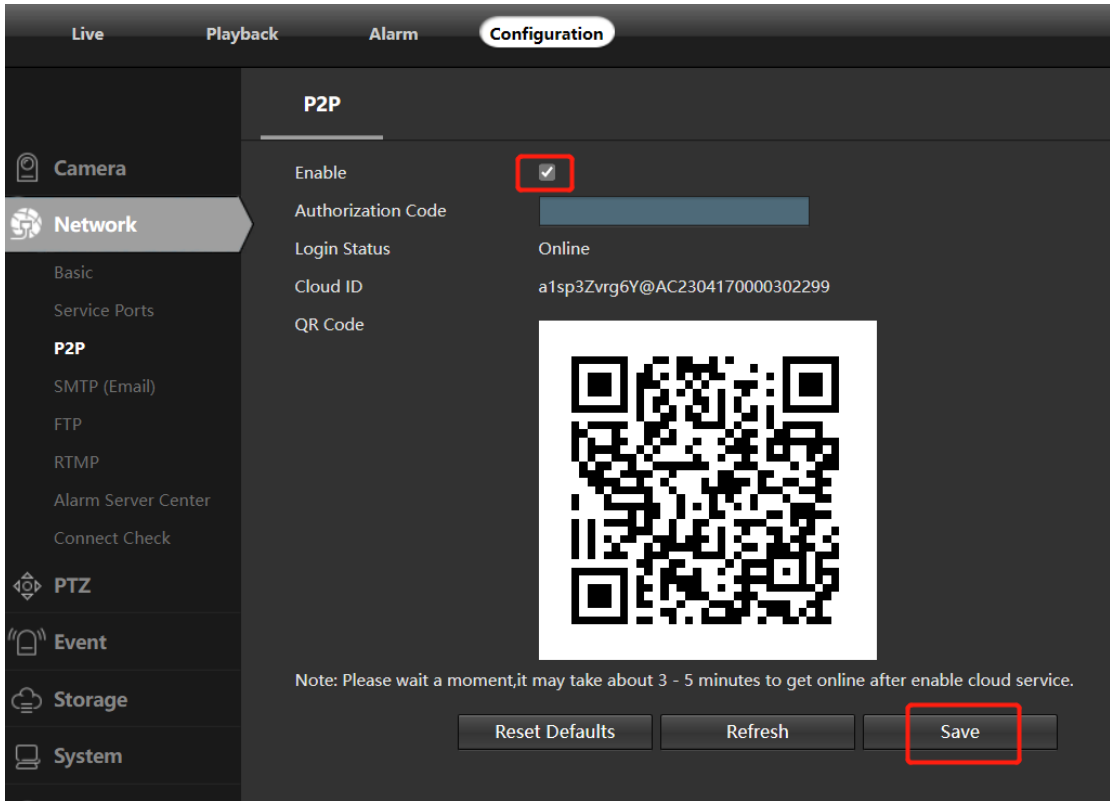

6. Tap **+** or **ADD NEW** and select last menu **Wired Connection** to scan the camera QR code to add the camera. (Please select the correct option depending on your device.)

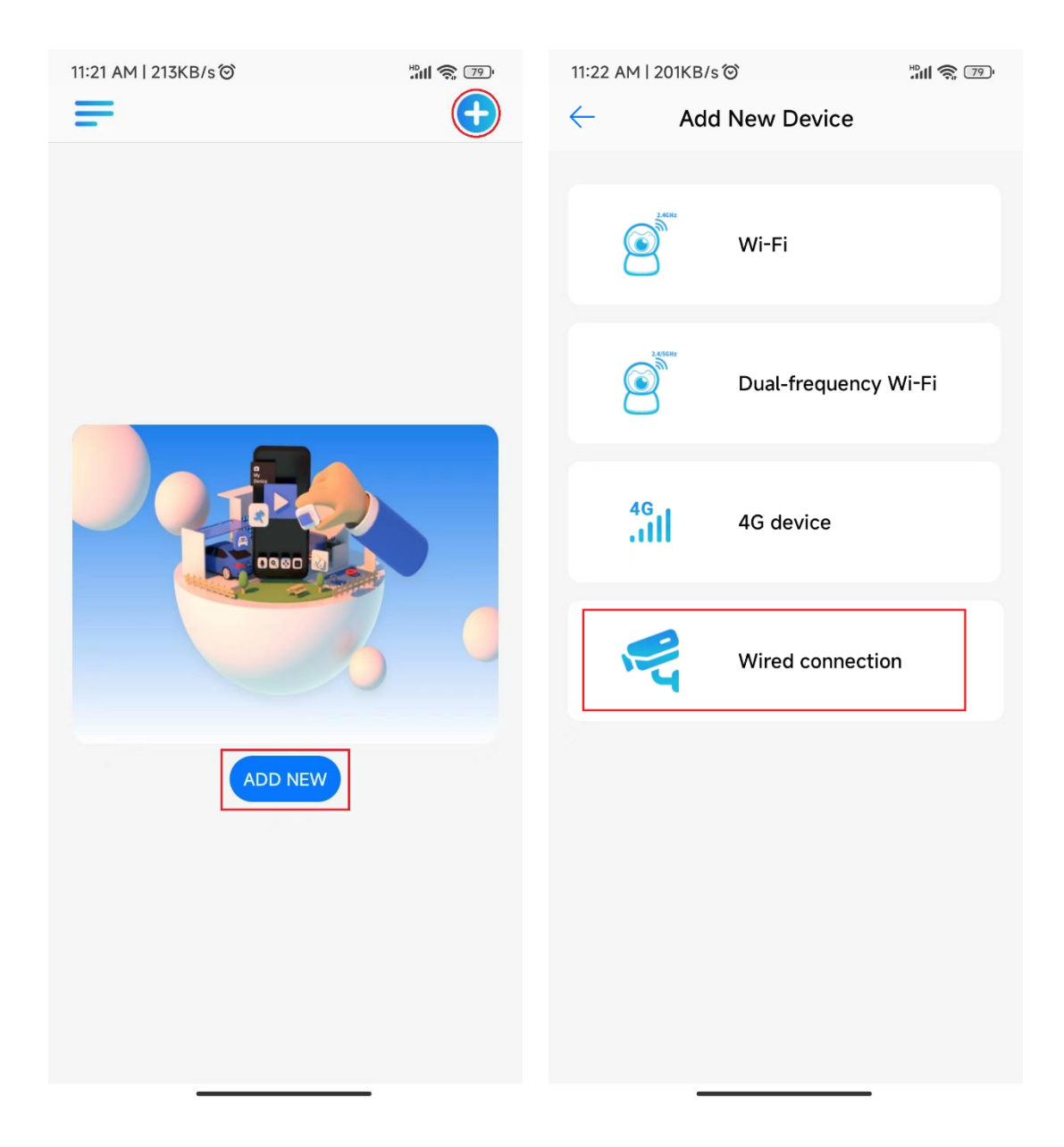

7. Tap device list to start live preview

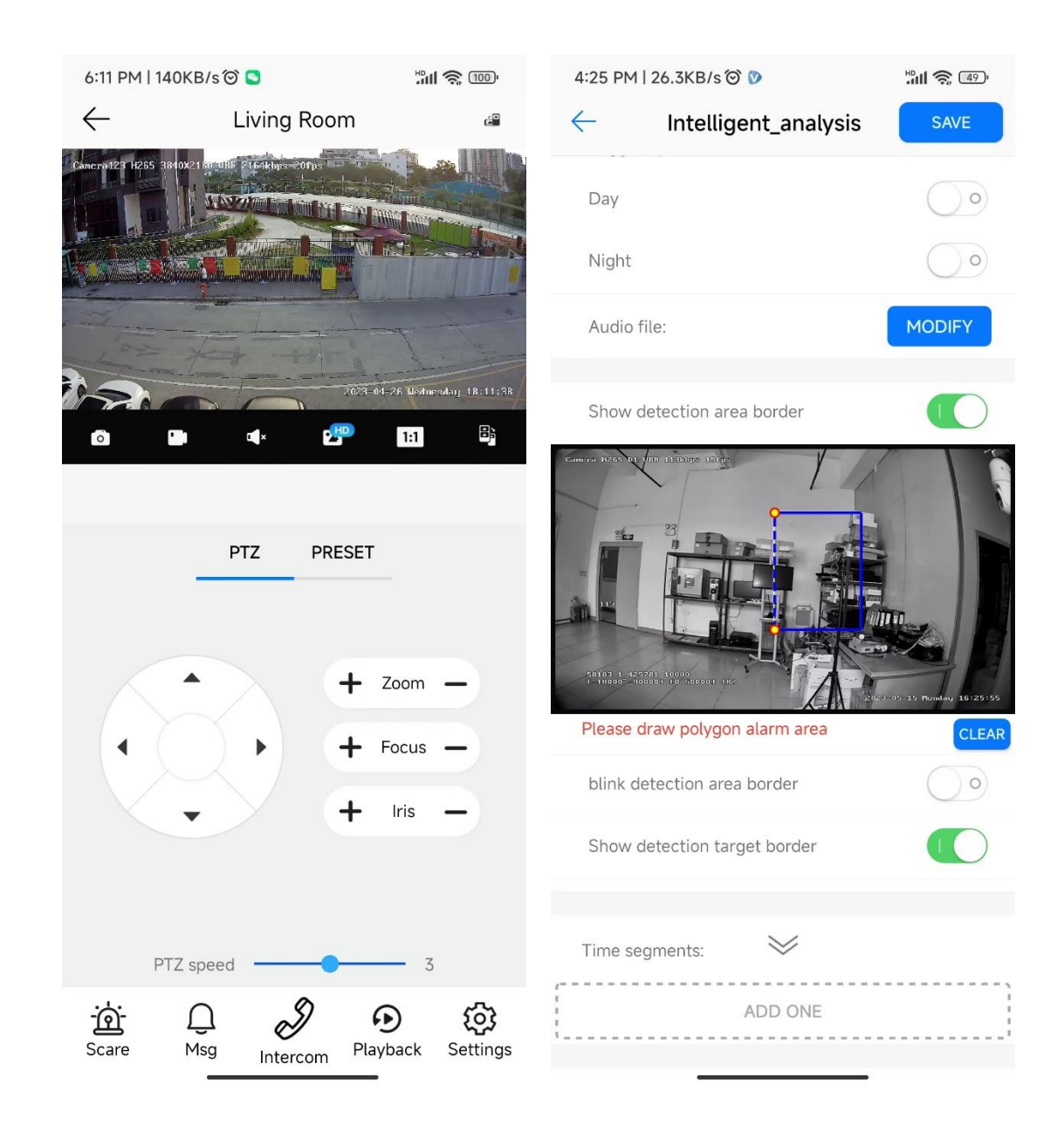

**Scare**: trigger camera alarm **Msg**: check the event list **Intercom**: start two-way audio talking **Playback**: lookup the TF memory video **Settings**: change camera parameters **PTZ**: move or zoom the camera

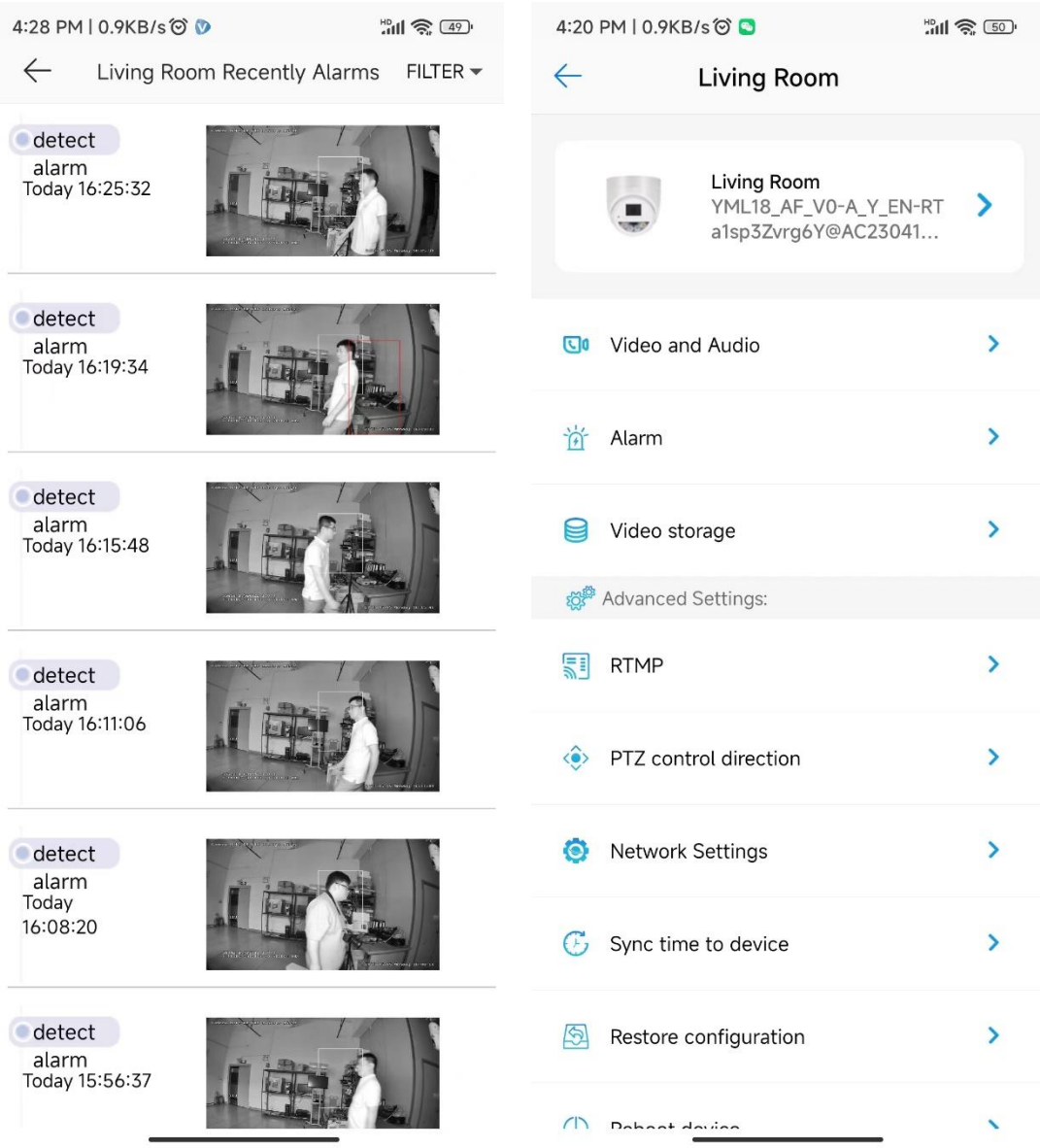

8. Share the camera to your family and friends

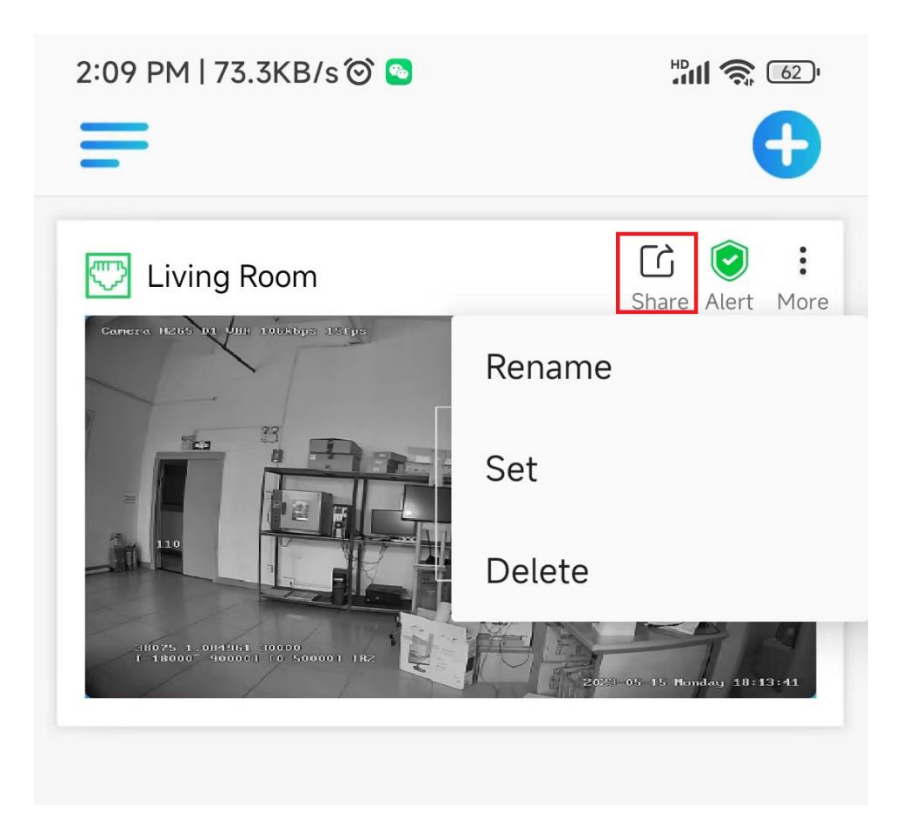

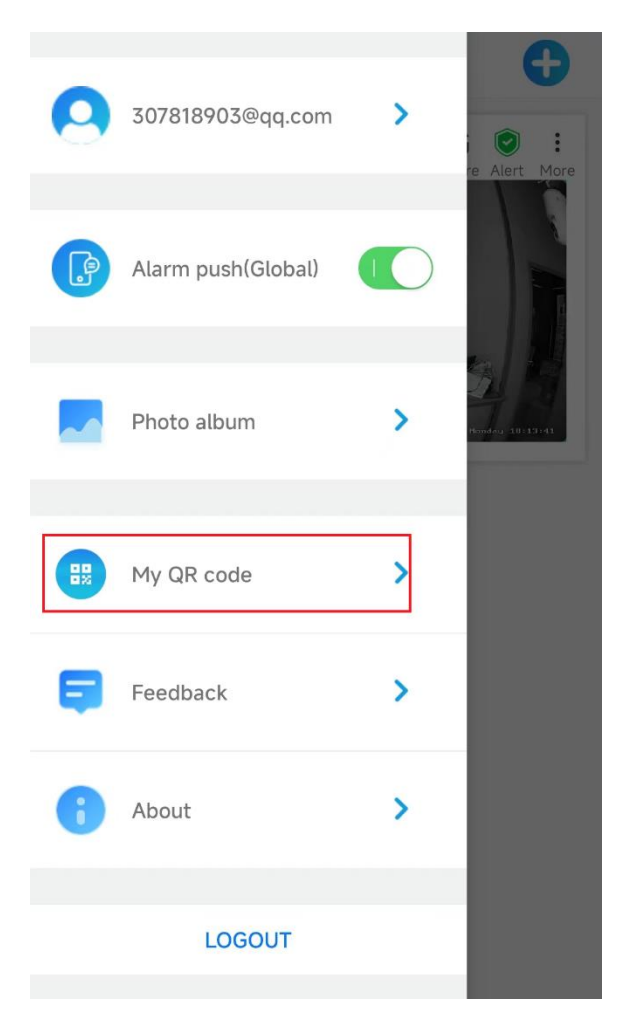